Kasım 2019

# *artus*® EBV QS-RGQ Kit El Kitabı

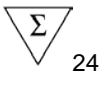

Kantitatif in vitro tanı amaçlı

QIAsymphony® SP/AS ve Rotor-Gene® Q cihazlarıyla kullanılmak üzere

Sürüm 2

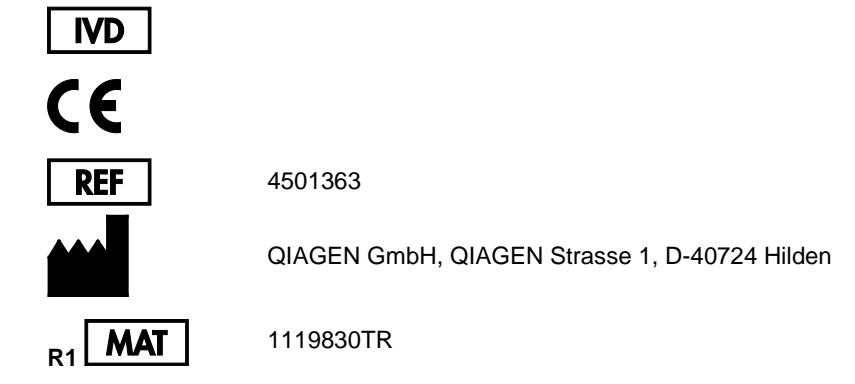

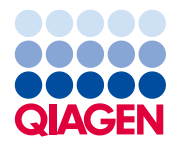

Sample to Insight

# İçindekiler

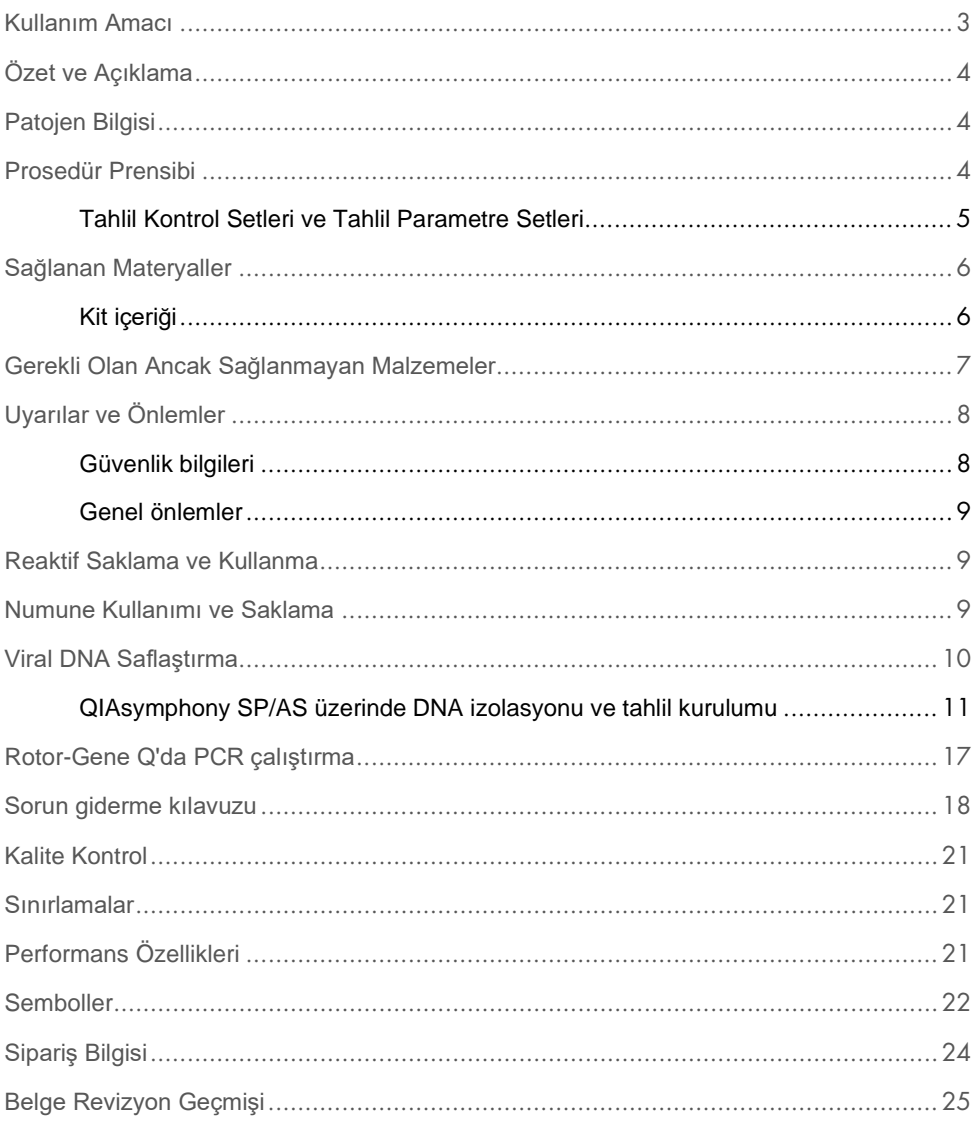

### <span id="page-2-0"></span>Kullanım Amacı

*artus*® EBV QS-RGQ Kit, Epstein-Barr virüsü (EBV) DNA'sının kantitasyonuna yönelik bir in vitro nükleik asit amplifikasyon testidir. Bu tanı amaçlı test kiti, polimeraz zincir reaksiyonunu (Polymerase Chain Reaction, PCR) kullanmakta olup QIAsymphony SP/AS ve Rotor-Gene Q cihazlarıyla kullanılmak üzere yapılandırılmıştır. Kitin doğrulanmış olduğu spesifik insan biyolojik örnekleri hakkında daha fazla bilgi için **[https://www.qiagen.com/products/artus](https://www.qiagen.com/sg/products/diagnostics-and-clinical-research/transplant/artus-viral-load/artus-ebv-pcr-kits-ce/#orderinginformation)[ebv-pcr-kits-ce](https://www.qiagen.com/sg/products/diagnostics-and-clinical-research/transplant/artus-viral-load/artus-ebv-pcr-kits-ce/#orderinginformation)** adresinde çevrimiçi olarak bulabileceğiniz Uygulama Sayfalarına bakın.

QIAGEN, *artus* QS-RGQ Kit'lere yönelik olarak, ek örnek tipleriyle kullanım gibi başka uygulamalar geliştirmeye ve doğrulamaya devam etmektedir.

Bu el kitabının ve ilişkili Uygulama Sayfalarının en güncel versiyonu çevrimiçi olarak **[https://www.qiagen.com/products/artus-ebv-pcr-kits-ce](https://www.qiagen.com/sg/products/diagnostics-and-clinical-research/transplant/artus-viral-load/artus-ebv-pcr-kits-ce/#orderinginformation)** adresinde bulunabilir.

*artus* EBV QS-RGQ Kit'in, klinik tablo ve diğer laboratuvar göstergeleriyle birlikte hastalık prognozu için kullanılması amaçlanmıştır.

QIAGEN tahlil performansını sürekli olarak izlediğinden ve yeni iddiaları doğruladığından, kullanıcıların, kullanım talimatının son revizyonuyla çalıştıklarından emin olmaları gerekir.

**Not**: Test yürütmeden önce**, [https://www.qiagen.com/products/artus-ebv-pcr-kits-ce](https://www.qiagen.com/sg/products/diagnostics-and-clinical-research/transplant/artus-viral-load/artus-ebv-pcr-kits-ce/#orderinginformation)** adresinde yeni elektronik etiketleme revizyonlarının mevcudiyetini kontrol edin.

El kitabının versiyon numarası ve diğer etiketleme bilgileri kit versiyon numarasıyla eşleştiği sürece tüm kitler ilgili talimat öğeleriyle kullanılabilir. Versiyon numarası her kit kutusu etiketinde görünür durumdadır. QIAGEN aynı versiyon numarasına sahip tüm test kiti lotları arasında uyumluluğu garanti eder.

# <span id="page-3-0"></span>Özet ve Açıklama

*artus* EBV QS-RGQ Kit, QIAsymphony SP/AS cihazlarıyla örnek hazırlama ve tahlil kurulumu yapılarak ve Rotor-Gene Q cihazları üzerinde polimeraz zincir reaksiyonu (Polymerase Chain Reaction, PCR) kullanılarak EBV DNA'sının saptanması için kullanıma hazır bir sistem oluşturur.

### <span id="page-3-1"></span>Patojen Bilgisi

Epstein-Barr virüsü (EBV) bulaşması oral olarak, temelde kontamine tükürük ile olur. Genel olarak EBV ile enfeksiyon özellikle çocuklukta alınırsa belirtisizdir. Akut enfeksiyonun klinik bulgusu ateş, yorgunluk ve anjin ve ayrıca lenf nodları ve dalak enflamasyonu ile ilişkili enfeksiyöz mononükleozdur. Bazı hastalarda bu belirtiler kronik olarak tekrar belirir. İmmün yetmezlikli hastalarda ve T hücre kusurları olan kişilerde şiddetli EBV enfeksiyonu tipleri görülebilir.

### <span id="page-3-2"></span>Prosedür Prensibi

EBV RG Master, EBV genomunda 97 bp bölgesinin spesifik amplifikasyonu ve Rotor-Gene Q'nun Cycling Green floresans kanalında spesifik amplikonun doğrudan saptanmasına yönelik reaktifleri ve enzimleri içerir.

Ayrıca *artus* EBV QS-RGQ Kit, olası PCR inhibisyonunu tanımlamak için ikinci bir heterolog amplifikasyon sistemi içerir. Bu inhibisyon, Rotor-Gene Q'nun Cycling Yellow floresans kanalındaki bir dahili kontrol (Internal Control, IC) olarak saptanır. Analitik EBV PCR saptama limiti azalmaz.

Harici pozitif kontroller (EBV RG QS 1–4) sağlanır ve bunlar viral DNA miktarının belirlenmesini sağlar. Daha fazla bilgi için **[https://www.qiagen.com/products/artus-ebv-pcr-kits-ce](https://www.qiagen.com/sg/products/diagnostics-and-clinical-research/transplant/artus-viral-load/artus-ebv-pcr-kits-ce/#orderinginformation)** adresindeki ilgili Uygulama Sayfasına bakın.

### <span id="page-4-0"></span>Tahlil Kontrol Setleri ve Tahlil Parametre Setleri

Tahlil Kontrol Setleri, QIAsymphony SP üzerinde örnek saflaştırma için dahili kontrol gibi ek parametreler artı bir protokolün kombinasyonudur. Her protokol için varsayılan bir Tahlil Kontrol Seti önceden kuruludur.

Tahlil Parametre Setleri, bir tahlil tanımının QIAsymphony AS üzerinde tahlil kurulumu için tanımlanan, replikat sayımı ve tahlil standartları sayısı gibi ek parametrelerle kombinasyonudur.

QIAsymphony SP/AS üzerinde entegre çalışmalar için Tahlil Parametre Seti ilişkili örnek saflaştırma işlemini belirten bir başlangıç Tahlil Kontrol Setiyle doğrudan bağlantılıdır.

### <span id="page-5-0"></span>Sağlanan Materyaller

### <span id="page-5-1"></span>Kit içeriği

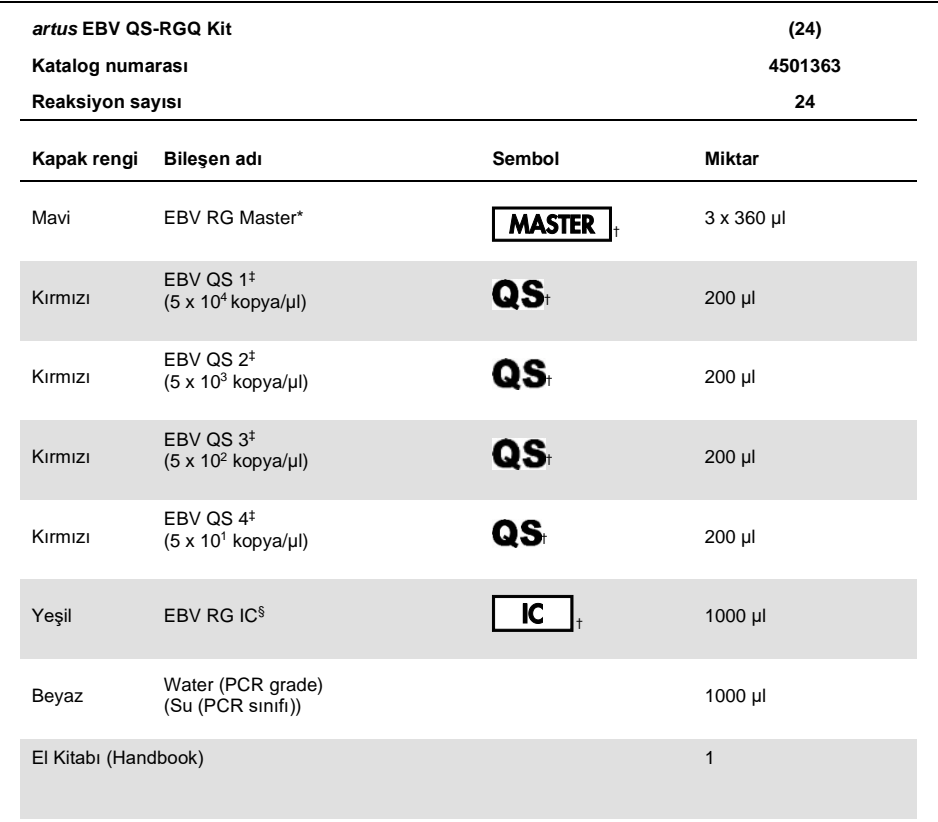

\* 1,2,4-triazol içerir. Bkz[. Güvenlik bilgileri.](#page-7-1)

‡ Sembol listesi ve tanımlar için bkz. sayfa [22.](#page-21-0)

‡ Kantitasyon standardı.

§ Dahili kontrol.

### <span id="page-6-0"></span>Gerekli Olan Ancak Sağlanmayan Malzemeler

**Önemli**: Bu prosedürde kullanılan cihazların üreticinin önerilerine göre kontrol ve kalibre edilmiş olduğundan emin olun.

Genel laboratuvar ekipmanı

- Ayarlanabilir pipetler ve filtreli steril pipet uçları
- Vorteks karıştırıcı
- 37°C'de inkübasyon vapabilen su banyosu
- 2 ml reaksiyon tüpleri için rotoru bulunan ve 6800 x *q* hızında santrifüjleme yapabilen tezgah santrifüjü.

Örnek hazırlama için ek ekipman ve materyaller

- QIAsymphony SP (QIAsymphony RGQ modülü) (kat. no. 9001297)
- QIAsymphony AS (QIAsymphony RGQ modülü) (kat. no. 9001301)
- QIAsymphony yazılım versiyonu 4.0
- QIAsymphony DSP Virus/Pathogen Kit (kat. no. 937055)
- QIAsymphony DSP DNA Mini Kit (kat. no. 937236)

PCR için ek ekipman

- Rotor-Gene Q MDx 5plex HRM veya Rotor-Gene Q 5plex HRM cihazı (QIAsymphony RGQ modülü)
- Rotor-Gene Q yazılım versiyonu 2.1 veya üstü

**Not**: Spesifik uygulamalar için gerekli materyaller hakkında ek bilgi, **[https://www.qiagen.com/products/artus-ebv-pcr-kits-ce](https://www.qiagen.com/sg/products/diagnostics-and-clinical-research/transplant/artus-viral-load/artus-ebv-pcr-kits-ce/#orderinginformation)** adresindeki ilgili Uygulama Sayfasında bulunmaktadır.

## <span id="page-7-0"></span>Uyarılar ve Önlemler

İn vitro tanı amaçlı kullanım içindir.

### <span id="page-7-1"></span>Güvenlik bilgileri

Kimyasallarla çalışırken, daima uygun laboratuvar önlüğü, tek kullanımlık eldiven ve koruyucu gözlük kullanın. Daha fazla bilgi için uygun güvenlik veri sayfalarına (Safety Data Sheets, SDS'ler) başvurun. Bu belgeler, her bir QIAGEN kiti ve kit bileşenine ait SDS'yi bulabileceğiniz, görüntüleyebileceğiniz ve yazdırabileceğiniz **[www.qiagen.com/safety](http://www.qiagen.com/safety)** adresinde çevrimiçi olarak PDF biçiminde mevcuttur.

QIAsymphony DSP Virus/Pathogen Kit'lere yönelik güvenlik bilgileri için uygun kit el kitabına bakın. QIAsymphony DSP DNA Mini Kit'e yönelik güvenlik bilgileri için uygun kit el kitabına bakın. Cihaz modülleriyle ilgili güvenlik bilgileri için uygun cihaz kullanım kılavuzuna bakın.

Örnek, sıvı ve tahlil atığını ulusal ve yerel güvenlik ve çevre düzenlemelerinize uygun olarak atın.

#### EBV RG Master

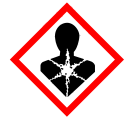

İçerik: 1,2,4-triazol. Uyarı! Doğmamış çocukta hasara yol açma veya üremeye zarar verme şüphesi var. Koruyucu eldiven/koruyucu kıyafet/göz koruyucu/yüz koruyucu kullanın.

#### <span id="page-8-0"></span>Genel önlemler

Her zaman aşağıdakilere dikkat edin:

- Filtreli steril pipet uçları kullanın.
- Manuel adımlar sırasında mümkünse tüpleri kapalı tutun ve kontaminasyondan kaçının.
- Tahlile başlamadan önce tüm bileşenleri oda sıcaklığında (15–25°C) çözündürün.
- Çözdürüldüğünde bileşenleri karıştırın (aşağı ve yukarı pipetleyerek veya titreşimli vorteks yaparak) ve kısaca santrifüj yaptırın. Reaktif tüplerinde köpük veya kabarcık olmadığından emin olun.
- Farklı lot numaralarına sahip kitlerden bileşenleri karıştırmayın.
- Gerekli adaptörlerin 2–8°C'ye önceden soğutulduğundan emin olun.
- Hızlı çalışın ve yüklemeden önce PCR reaktiflerini buz üzerinde veya soğutma bloğunda tutun.
- İş akışının bir kısmından diğerine sürekli olarak ilerleyin. Her modül arasında (QIAsymphony SP'den QIAsymphony AS'ye ve Rotor-Gene Q'ya) 30 dakika aktarım süresini aşmayın.

### <span id="page-8-1"></span>Reaktif Saklama ve Kullanma

*artus* EBV QS-RGQ Kit bileşenleri –30 ila –15°C'de saklanmalıdır ve etikette belirtilen son kullanma tarihine kadar stabildir. Tahlil performansını azaltabileceğinden tekrarlanan çözdürme ve dondurmadan (>2x) kaçınılmalıdır.

### <span id="page-8-2"></span>Numune Kullanımı ve Saklama

Spesifik uygulamalar için numune kullanımı ve saklama hakkındaki bilgiler, **[https://www.qiagen.com/products/artus-ebv-pcr-kits-ce](https://www.qiagen.com/sg/products/diagnostics-and-clinical-research/transplant/artus-viral-load/artus-ebv-pcr-kits-ce/#orderinginformation)** adresindeki ilgili Uygulama Sayfasında bulunmaktadır.

### <span id="page-9-0"></span>Viral DNA Saflaştırma

*artus* EBV QS-RGQ Kit, bir QIAsymphony DSP Virus/Pathogen Kit kullanılarak QIAsymphony SP üzerinde yapılan bir insan plazmasından viral DNA saflaştırma adımıyla doğrulanmıştır. QIAsymphony SP üzerinde örnek saflaştırma adımına yönelik olarak reaktif kartuşunun nasıl hazırlanacağı konusunda tüm bilgiler için *QIAsymphony DSP Virus/Pathogen El Kitabı* belgesine bakın.

*artus* EBV QS-RGQ Kit, QIAsymphony DSP DNA Mini Kit kullanılarak QIAsymphony SP üzerinde yapılan bir insan tam kanından viral DNA saflaştırma adımıyla doğrulanmıştır. QIAsymphony SP üzerinde örnek saflaştırma adımına yönelik olarak reaktif kartuşunun nasıl hazırlanacağı konusunda tüm bilgiler için *QIAsymphony DNA El Kitabı* belgesine bakın.

Bir dahili kontrol ve taşıyıcı RNA (CARRIER) kullanma

QIAsymphony DSP Virus/Pathogen kitleri ve QIAsymphony DSP DNA Mini Kit'in *artus* EBV QS-RGQ Kit ile birlikte kullanılması, örnek hazırlama etkinliği ve aşağı akışlı tahlilin verimliliğini izlemek için saflaştırma prosedürüne dahili kontrol (EBV RG IC) eklenmesini gerektirir. Ayrıca, QIAsymphony DSP Virus/Pathogen kitleri ve QIAsymphony DSP DNA Mini Kit, taşıyıcı RNA (CARRIER) hazırlanmasını gerektirebilir. Dahili kontrol ve taşıyıcı RNA (CARRIER) kullanımı hakkında spesifik bilgiler için **[https://www.qiagen.com/products/artus-ebv-pcr-kits-ce](https://www.qiagen.com/sg/products/diagnostics-and-clinical-research/transplant/artus-viral-load/artus-ebv-pcr-kits-ce/#orderinginformation)** adresindeki ilgili Uygulama Sayfasına bakın.

Nükleik asitlerin verimliliği

Taşıyıcı RNA (CARRIER) ile hazırlanan elüatlar hedef nükleik asitlerden çok daha fazla taşıyıcı RNA (CARRIER) içerebilir. Verimliliği belirlemek için kantitatif amplifikasyon yöntemleri kullanılmasını öneririz.

#### Nükleik asitleri saklama

24 saate kadar kısa süreli saklama için saflaştırılmış nükleik asitlerin 2–8°C'de saklanmasını öneririz. 24 saat üzerinde uzun süreli saklama için –30 ila –15°C'de saklamayı öneririz.

#### QIAsymphony SP/AS cihazlarıyla çalışmaya başlarken

- 1. Tüm çekmeceleri ve kapakları kapatın.
- 2. QIAsymphony SP/AS cihazlarını açın ve **Sample Preparation** (Örnek Hazırlama) ekranı belirip kullanmaya hazırlama prosedürü bitinceye kadar bekleyin.
- 3. Cihazda oturum açın (çekmecelerin kilidi açılır).

### <span id="page-10-0"></span>QIAsymphony SP/AS üzerinde DNA izolasyonu ve tahlil kurulumu

Aşağıdaki açıklama, QIAsymphony DSP Virus/Pathogen kitlerini veya QIAsymphony DSP DNA Mini Kit'i kullanmak için genel bir protokoldür. Hacimler ve tüpler dahil olmak üzere belirli bir uygulama için ayrıntılı bilgiler, **[https://www.qiagen.com/products/artus-ebv-pcr](https://www.qiagen.com/sg/products/diagnostics-and-clinical-research/transplant/artus-viral-load/artus-ebv-pcr-kits-ce/#orderinginformation)[kits-ce](https://www.qiagen.com/sg/products/diagnostics-and-clinical-research/transplant/artus-viral-load/artus-ebv-pcr-kits-ce/#orderinginformation)** adresindeki ilgili Uygulama Sayfasında bulunmaktadır.

Başlamadan önce önemli noktalar

- QIAsymphony SP/AS cihazlarını çalıştırmaya aşina olduğunuzdan emin olun. Çalıştırma talimatları için cihazlarınızla birlikte verilen kullanım kılavuzlarına ve çevrimiçi olarak **[qiagen.com/products/qiasymphony-rgq](https://www.qiagen.com/sg/products/instruments-and-automation/pcr-setup-liquid-handling/qiasymphony-rgq/#orderinginformation)** adresinde bulunan en son versiyonlara bakın.
- Bir reaktif kartuşunu (Reagent Cartridge, RC) ilk kez kullanmadan önce kartuştaki Buffer QSL2 ve QSB1 içinde presipitat bulunmadığını kontrol edin.

Gerekirse Buffer QSL2 ve QSB1 içeren tekneleri reaktif kartuşundan (Reagent Cartridge, RC) çıkarın ve presipitatı çözmek için ara sıra çalkalayarak 37°C'de 30 dakika inkübe edin. Tekneleri tekrar doğru pozisyonlara yerleştirdiğinizden emin olun. Reaktif kartuşu (Reagent Cartridge, RC) zaten delinmişse teknelerin Tekrar Kullanılabilir Mühürleme Stripleri ile mühürlendiğinden emin olun ve tüm reaktif kartuşunu bir su banyosunda ara sıra çalkalayarak 37°C'de 30 dakika inkübe edin.

- Reaktif kartuşunu (Reagent Cartridge, RC) şiddetli bir şekilde çalkalamaktan kaçının; aksi takdirde köpük oluşabilir ve bu da, sıvı seviyesi saptama sorunlarına neden olabilir.
- Hızlı çalışın ve yüklemeden önce PCR reaktiflerini buz üzerinde veya soğutma bloğunda tutun.
- Reaktif hacimleri çalışma başına kit başına 24 reaksiyon için optimize edilmiştir.
- Her kullanımdan önce tüm reaktiflerinin tamamen çözdürülmesi, karıştırılması (tekrarlanan yukarı ve aşağı pipetleme veya hızlı vorteksleme ile) ve 6800 *x g* hızında en az 3 saniye santrifüjlenmesi gerekir. Reaktiflerde köpük oluşumundan kaçının.
- Örnek hazırlığından elde edilen elüatların ve *artus* EBV QS-RGQ Kit'in tüm bileşenlerinin cihaz üzerinde en azından, QIAsymphony SP'den QIAsymphony AS'ye 30 dakikaya kadar aktarma süresi ve QIAsymphony AS'den Rotor-Gene Q'ya 30 dakikaya kadar aktarma süresi dahil olmak üzere 96 örnek saflaştırma ve 72 tahlil kurulumu için gereken normal süre boyunca stabil olduğu gösterilmiştir.

#### Başlamadan önce yapılacaklar

- Tüm gerekli karışımları hazırlayın. Gerekirse başlamadan hemen önce taşıyıcı RNA (CARRIER) ve dahili kontroller içeren karışımlar hazırlayın. Daha fazla bilgi için **[https://www.qiagen.com/products/artus-ebv-pcr-kits-ce](https://www.qiagen.com/sg/products/diagnostics-and-clinical-research/transplant/artus-viral-load/artus-ebv-pcr-kits-ce/#orderinginformation)** adresindeki ilgili Uygulama Sayfasına bakın.
- Prosedüre başlamadan önce manyetik partiküllerin tamamen tekrar süspansiyon haline getirildiğinden emin olun. İlk kullanımdan önce manyetik partikülleri içeren tekneye en az 3 dakika boyunca şiddetli biçimde vorteks yapın.
- Reaktif kartuşunu (Reagent Cartridge, RC) yüklemeden önce kapağı manyetik partiküller içeren tekneden çıkarın ve enzim tüplerini açın. Enzim askısının oda sıcaklığına (15–25°C) dengelendiğinden emin olun.
- Delici kapağın (Piercing Lid, PL) reaktif kartuşu (Reagent Cartridge, RC) üzerine yerleştirildiğinden ve manyetik partikül teknesinin kapağının çıkarıldığından veya kısmen kullanılmış bir reaktif kartuşu (reagent cartridge, RC) kullanılıyorsa Tekrar Kullanılabilir Mühürleme Striplerinden çıkarıldığından emin olun.
- Örnekler barkodluysa örnekleri, tüp taşıyıcıda barkodlar QIAsymphony SP'nin sol tarafında "Sample" (Örnek) çekmecesi içinde barkod okuyucuya bakacak şekilde yönlendirin.

#### QIAsymphony SP kurulumu

- 1. QIAsymphony SP/AS cihazlarının tüm çekmeceleri ve kapaklarını kapatın.
- 2. Cihazları açın ve **Sample Preparation** (Örnek Hazırlama) ekranı belirip kullanmaya hazırlama prosedürü bitinceye kadar bekleyin.

**NOT**: Güç anahtarı QIAsymphony SP cihazının sol alt köşesinde bulunmaktadır.

- 3. Cihazlarda oturum açın.
- 4. Aşağıdaki çekmeceleri **[https://www.qiagen.com/products/artus-ebv-pcr-kits-ce](https://www.qiagen.com/sg/products/diagnostics-and-clinical-research/transplant/artus-viral-load/artus-ebv-pcr-kits-ce/#orderinginformation)** adresindeki ilgili Uygulama Sayfasına göre hazırlayın**.**
	- "Waste" (Atık) çekmecesi Hazırlandığında bir envanter taraması yapın.
	- "Eluate" (Elüat) çekmecesi Hazırlandığında bir envanter taraması yapın.
	- "Reagents and Consumables" (Reaktifler ve Sarf Malzemeleri) çekmecesi Hazırlandığında bir envanter taraması yapın.
	- "Sample" (Örnek) çekmecesi
- 5. QIAsymphony dokunmatik ekranında **Integrated run** (Entegre çalışma) kurulumunu kullanarak işlenecek her örnek grubu için gerekli bilgileri girin.

6. Çalışma için bir Tahlil Parametre Seti seçin ve bunu ve karşılık gelen AS grubunu örneklere atayın.

Tahlil Parametre Seti ve önceden seçilen elüsyon hacmi hakkında bilgiler ilgili Uygulama Sayfasında bulunmaktadır.

QIAsymphony SP/AS üzerinde entegre çalışmalar hakkında daha fazla bilgi için cihaz kullanım kılavuzlarına bakın.

7. Entegre bir çalışma ayarlarken örnek laboratuvar malzemesi, örnek tipi (örnek, EC+ ve EC–) ve hacimlerin doğru atandığını kontrol edin.

Her çekmeceye yüklenecek bileşenler ve sarf malzemeleri hakkında bilgiler ilgili Uygulama Sayfasında bulunmaktadır.

8. Entegre çalışmanın tüm grupları hakkında bilgiler girildikten sonra **Integrated run** (Entegre çalışma) kurulumundan çıkmak için **Ok** (Tamam) öğesine tıklayın.

Entegre çalışmanın genel bakışı içindeki tüm grupların durumu **LOADED** (YÜKLÜ) durumundan **QUEUED** (SIRALI) durumuna değişir. Bir grup sıraya konur konmaz **Run** (Çalıştır) düğmesi belirir.

9. Prosedürü başlatmak için **Run** (Çalıştır) düğmesine basın.

Tüm işleme adımları tamamen otomatiktir.

#### QIAsymphony AS kurulumu

- 1. Bir entegre çalışmayı sıraya koyduktan sonra QIAsymphony AS çekmecelerini açın. Yüklenecek gerekli bileşenler dokunmatik ekranda gösterilmiştir.
- 2. Daima entegre çalışma öncesinde şunları yaptığınızdan emin olun:
	- 2a. Uç oluğunu yerleştirin.
	- 2b. Uç atma torbasını atın.
	- 2c. Boş uç atma torbası takın.
- 3. Tahlil askılarını tanımlayın ve yükleyin. Önceden soğutulmuş adaptörlerdeki tahlil askıları "Assay" (Tahlil) yuvalarına yüklenir. Tahlil askıları hakkında bilgiler **[https://www.qiagen.com/productsartus-ebv-pcr-kits-ce](https://www.qiagen.com/sg/products/diagnostics-and-clinical-research/transplant/artus-viral-load/artus-ebv-pcr-kits-ce/#orderinginformation)** adresindeki ilgili Uygulama Sayfasında bulunmaktadır.

4. Soğutma pozisyonlarının sıcaklıklarını kontrol edin.

Hedef soğutma sıcaklıklarına ulaşıldığında her yuvanın yanındaki küçük yıldız yeşile döner.

5. Tek bir kit içindeki tüm EBV RG Master tüplerini kullanım öncesinde tek bir tüpte birleştirin.

**Not**: Viskoz reaktifleri manuel pipetlerle kullanmak zor olabilir. Tüpteki tüm EBV RG Master hacmini aktardığınızdan emin olun.

6. Her reaktif tüpünü cihaz yazılımında verilen yükleme bilgileri uyarınca uygun reaktifin gereken hacmiyle doldurun.

**Not**: Her kullanımdan önce tüm reaktiflerinin tamamen çözdürülmesi, karıştırılması (tekrarlanan yukarı - aşağı pipetleme veya hızlı vorteksleme ile) ve 6800 x *g* hızında en az 3 saniye santrifüjlenmesi gerekir. Saptama hatalarına yol açabilecek kabarcıklar veya köpük oluşmasından kaçının. Hızlı çalışın ve yüklemeden önce PCR bileşenlerini buz üzerinde veya soğutma bloğunda tutun.

- 7. Reaktif askısını yükleyin ve reaktif tüplerini kapakları olmadan ilgili Uygulama Sayfasına göre reaktifler için önceden soğutulmuş adaptörlerin uygun pozisyonları içine yükleyin.
- 8. Tek kullanımlık filtre uçlarını ilgili Uygulama Sayfasında belirtilen her uç tipi için gerekli sayıya göre "Eluate and Reagents" (Elüat ve Reaktifler) ve "Assays" (Tahliller) çekmecelerine yükleyin.
- 9. "Eluate and Reagents" (Elüat ve Reaktifler) ve "Assays" (Tahliller) çekmecelerini kapatın.
- 10. Her çekmece kapatıldığında, her çekmece için envanter taramasını başlatmak için **Scan** (Tara) düğmesine basın.

Envanter taraması yuvaları, adaptörleri, filtre uçlarını ve uç oluğunu ve ayrıca spesifik reaktif hacimlerinin doğru yüklenmesini kontrol eder. Gerekirse hataları düzeltin.

Tahlil kurulumu QIAsymphony SP üzerinde saflaştırma adımı tamamlandıktan sonra ve elüat askıları QIAsymphony AS'ye aktarıldıktan sonra otomatik olarak başlar.

- 11. Çalışma bittikten sonra tahlil kurulumu **Overview** (Genel Bakış) ekranında **Remove** (Çıkar) kısmına basın. "Assays" (Tahliller) çekmecesini açın ve tahlil askılarını çıkarın.
- 12. Sonuç ve döngüleyici dosyalarını indirin.
- 13. Bir entegre çalışmada QIAsymphony AS üzerinde çok sayıda grup konfigüre edilmişse QIAsymphony AS çekmecelerini adım 1'den başlayarak tekrar yükleyin.
- 14. "Rotor-[Gene Q'da PCR çalıştırma](#page-16-0)" prosedürü ile devam edin.
- 15. QIAsymphony AS normal bakımını Rotor-Gene Q üzerinde PCR çalışması sırasında veya sonrasında yapın.

İş akışı entegre bir çalışma olduğundan tüm cihazları tamamlanmış iş akışının sonunda temizleyin.

*QIAsymphony SP/AS Kullanım Kılavuzu — Genel Açıklama* içindeki bakım talimatlarını izleyin. Çapraz kontaminasyon riskini minimuma indirmek üzere düzenli bakım yaptığınızdan emin olun.

### <span id="page-16-0"></span>Rotor-Gene Q'da PCR çalıştırma

#### Başlamadan önce önemli noktalar

- Protokole başlamadan önce Rotor-Gene Q cihazına aşina hale gelmek için zaman ayırın. Cihaz kullanım kılavuzuna bakın.
- Her PCR çalışmasına, 4 kantitasyon standardının tümünün ve en az bir negatif kontrolün (Su, PCR sınıfı) dahil edildiğinden emin olun. Standart bir eğri oluşturmak için her PCR çalışması için sağlanan 4 kantitasyon standardının (EBV QS 1–4) tümünü kullanın.

#### Prosedür

- 1. PCR tüplerini kapatın ve Rotor-Gene Q 72-Well Rotor'a yerleştirin.
- 2. Rotor-Gene Q 4 strip tüplerini soğutma adaptörü ve rotorun pozisyon indeksleri eşleşecek şekilde doğru oryantasyonda aktardığınızdan emin olun.
- 3. Kilitleme halkasının (Rotor-Gene Q cihazı aksesuarı), tüplerin çalışma sırasında yanlışlıkla açılmasını önlemek üzere rotorun en üstüne yerleştirildiğinden emin olun.
- 4. Döngüleyici dosyasını QIAsymphony AS'den Rotor Gene Q bilgisayarına aktarın.
- 5. EBV DNA'sının saptanması için bir sıcaklık profili oluşturun ve çalışmayı **[https://www.qiagen.com/products/artus-ebv-pcr-kits-ce](https://www.qiagen.com/sg/products/diagnostics-and-clinical-research/transplant/artus-viral-load/artus-ebv-pcr-kits-ce/#orderinginformation)** adresindeki ilgili Uygulama Sayfasına göre başlatın. Rotor-Gene Q programlama hakkında yazılıma özgü bilgiler **[https://www.qiagen.com/products/artus-ebv-pcr-kits-ce](https://www.qiagen.com/sg/products/diagnostics-and-clinical-research/transplant/artus-viral-load/artus-ebv-pcr-kits-ce/#orderinginformation)** adresinde artus *QS RGQ Kit'leri çalıştırmak için ayarlar* adlı ilgili Protokol Sayfasında bulunmaktadır.

#### Sonuçların Yorumlanması

Sonuçların yorumlanması hakkında ayrıntılı bilgi için **[qiagen.com/products/artus](https://www.qiagen.com/sg/products/diagnostics-and-clinical-research/transplant/artus-viral-load/artus-ebv-pcr-kits-ce/#orderinginformation)[ebv-pcr-kits-ce](https://www.qiagen.com/sg/products/diagnostics-and-clinical-research/transplant/artus-viral-load/artus-ebv-pcr-kits-ce/#orderinginformation)** adresindeki ilgili Uygulama Sayfasına bakın.

### <span id="page-17-0"></span>Sorun giderme kılavuzu

Bu sorun giderme kılavuzu ortaya çıkabilecek sorunların çözümünde yardımcı olabilir. İletişim bilgileri için arka kapağa bakın veya **[www.qiagen.com](http://www.qiagen.com/)** adresini ziyaret edin.

<span id="page-17-1"></span>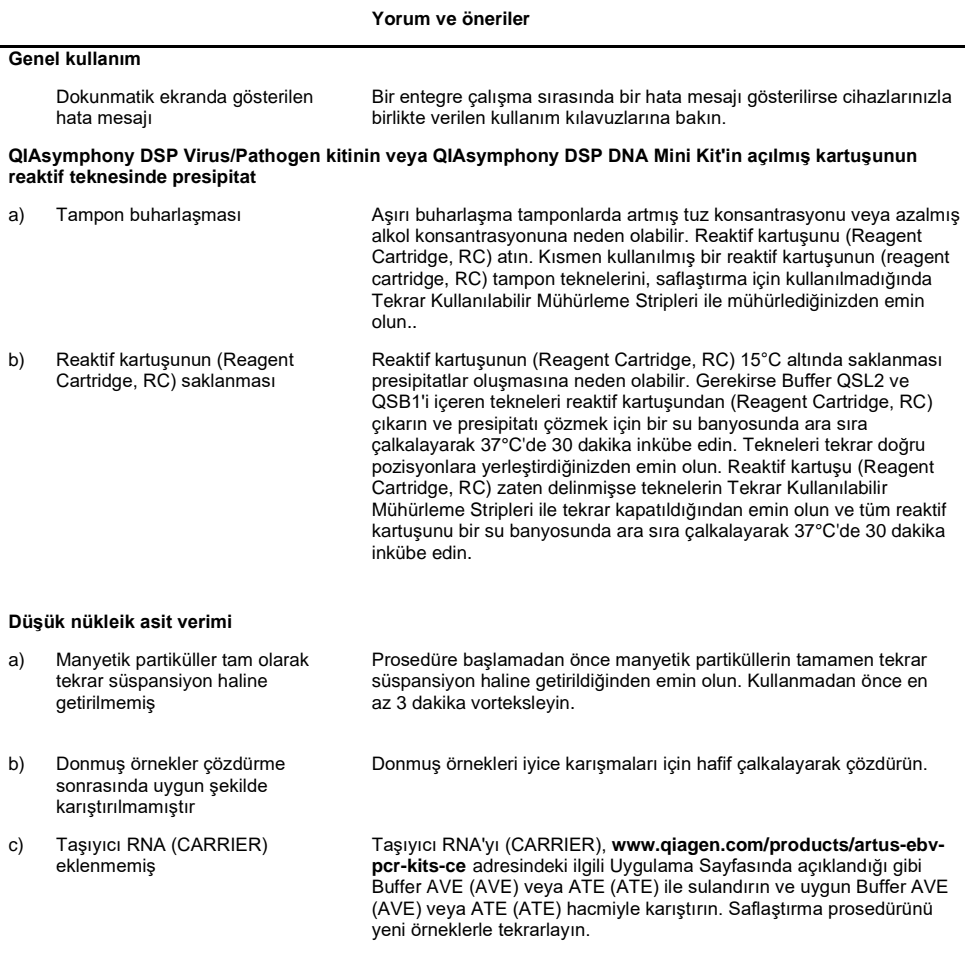

#### **Yorum ve öneriler**

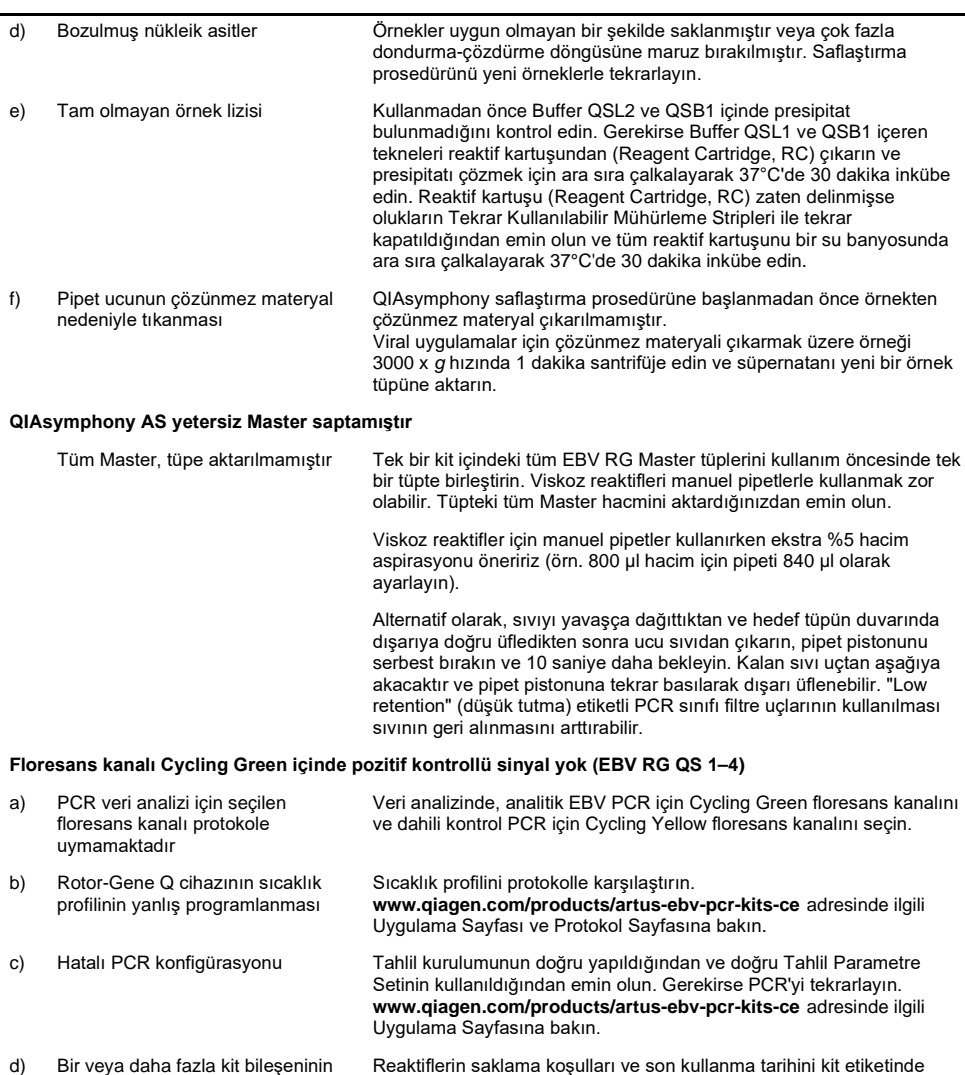

- saklama koşulları, "[Reaktif](#page-8-1)  [Saklama ve Kullanma](#page-8-1)" başlığında Reaktiflerin saklama koşulları ve son kullanma tarihini kit etiketinde kontrol edin ve gerekirse yeni bir kit kullanın.
- e) *artus* EBV QS-RGQ Kit'in son kullanma tarihi geçmiştir

Reaktiflerin saklama koşulları ve son kullanma tarihini kit etiketinde kontrol edin ve gerekirse yeni bir kit kullanın.

verilen talimatlara uygun değildir.

#### **Yorum ve öneriler**

**Cycling Yellow floresans kanalı içinde QIAsymphony DSP Virus/Pathogen kiti veya QIAsymphony DSP DNA Mini Kit kullanılarak saflaştırma yapılmış bir negatif plazma örneğinin dahili kontrolünün sinyalinin zayıf olması veya hiç olmaması ve aynı anda Cycling Green kanalında sinyal bulunmaması**

- a) PCR koşulları protokole uymamaktadır PCR koşullarını kontrol edin (yukarıya bakın) ve gerekirse PCR'ı düzeltilmiş ayarlarla tekrarlayın. b) PCR inhibe olmuştur Doğrulanmış izolasyon yöntemini kullandığınızdan (bkz. "[QIAsymphony](#page-10-0)  [SP/AS üzerinde DNA izolasyonu ve tahlil kurulumu](#page-10-0)") ve talimatları yakından izlediğinizden emin olun. c) Ekstraksiyon sırasında DNA kaybolmuştur Dahili kontrol sinyalinin olmaması ekstraksiyon sırasında DNA kaybına işaret edebilir. Doğrulanmış izolasyon yöntemini kullandığınızdan (bkz. ["QIAsymphony SP/AS üzerinde DNA izolasyonu ve tahlil kurulumu"](#page-10-0)) ve talimatları yakından izlediğinizden emin olun. Ayrıca bkz. "Nükleik asit [Düşük nükleik](#page-17-1) asit "[, üst.](#page-17-1)  d) Bir veya daha fazla kit bileşeninin saklama koşulları, "[Reaktif](#page-8-1)  [Saklama ve Kullanma](#page-8-1)" başlığında Reaktiflerin saklama koşulları ve son kullanma tarihini kit etiketinde kontrol edin ve gerekirse yeni bir kit kullanın.
- e) *artus* EBV QS-RGQ Kit'in son kullanma tarihi geçmiştir Reaktiflerin saklama koşulları ve son kullanma tarihini kit etiketinde kontrol edin ve gerekirse yeni bir kit kullanın.

#### **Analitik PCR'de floresans kanalı Cycling Green içinde negatif kontrollü sinyaller**

verilen talimatlara uygun değildir.

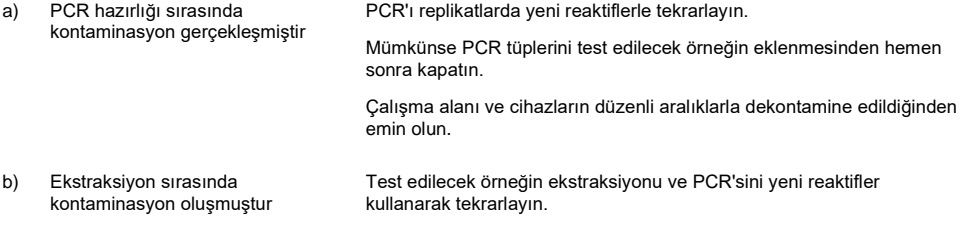

Çalışma alanı ve cihazların düzenli aralıklarla dekontamine edildiğinden emin olun.

### <span id="page-20-0"></span>Kalite Kontrol

QIAGEN'in ISO sertifikalı Kalite Yönetim Sistemi uyarınca her *artus* EBV QS-RGQ Kit lotu tutarlı ürün kalitesini sağlamak üzere önceden belirlenmiş spesifikasyonlara göre test edilir.

### <span id="page-20-1"></span>Sınırlamalar

Tüm reaktifler sadece in vitro diagnostik için kullanılabilir.

Ürün özellikle in vitro diagnostik prosedürler konusunda talimat ve eğitim almış personel tarafından kullanıma yöneliktir.

Optimum PCR sonuçları için kullanım kılavuzuna katı olarak uymak gerekir.

Tüm bileşenlerin etiketleri ve kutusunda basılı son kullanma tarihlerine dikkat edilmelidir. Son kullanma tarihi geçmiş bileşenleri kullanmayın.

Nadir olsa da kitin primerleri ve/veya probun kapsadığı viral genomun yüksek ölçüde korunmuş bölgelerinde mutasyonlar olması bu vakalarda virüs varlığının saptanmaması veya miktarının eksik gösterilmesiyle sonuçlanabilir. Tahlil tasarımının geçerliliği ve performansı düzenli aralıklarla revize edilmektedir.

# <span id="page-20-2"></span>Performans Özellikleri

*artus* EBV QS-RGQ Kit'in performans özellikleri için bkz. **[www.qiagen.com/artus-ebv](http://www.qiagen.com/artus-ebv-pcr-kits-ce)[pcr-kits-ce.](http://www.qiagen.com/artus-ebv-pcr-kits-ce)**

### <span id="page-21-0"></span>**Semboller**

Aşağıdaki tablo etiketlerde veya bu belgede görülebilecek sembolleri tanımlamaktadır.

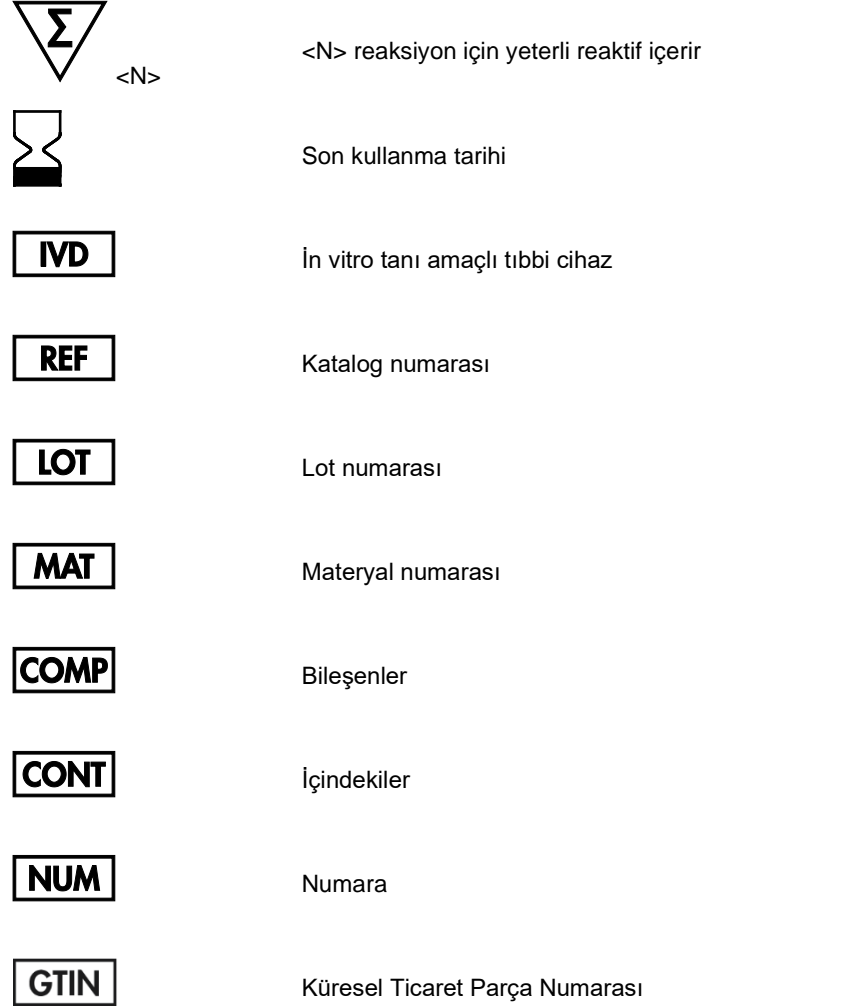

### **Rn** R harfi El Kitabı revizyonunu, n harfi ise revizyon

 $\lambda$ 

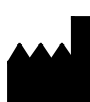

Üretici

Dikkat

Master

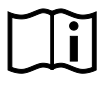

Kullanma talimatlarına bakın

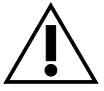

**MASTER** 

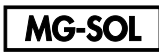

Magnezyum solüsyonu

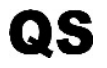

Kantitasyon Standardı

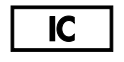

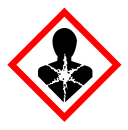

Dahili kontrol

Sağlık Tehlikesi

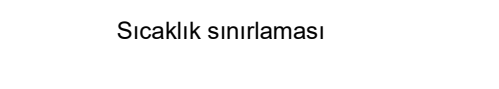

numarasını temsil eder

### <span id="page-23-0"></span>Sipariş Bilgisi

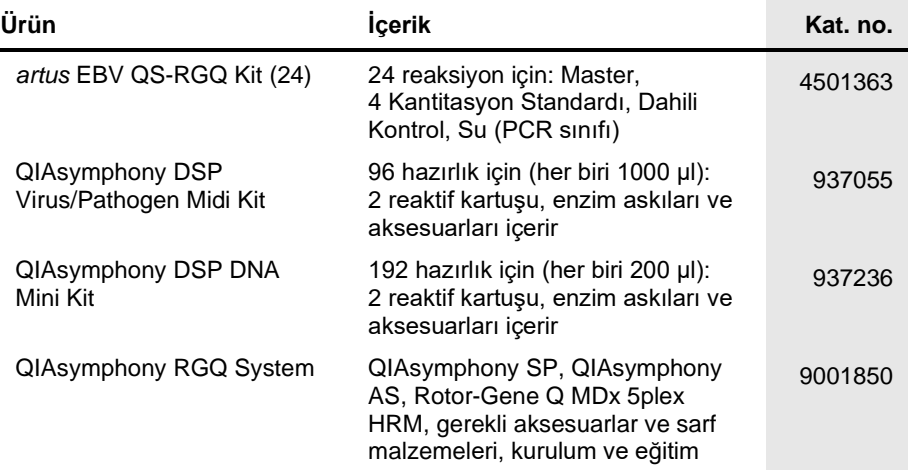

Güncel lisanslama bilgisi ve ürüne özgü ret beyanları için ilgili QIAGEN kiti el kitabı veya kullanım kılavuzuna bakın. QIAGEN kit el kitapları ve kullanım kılavuzları **[www.qiagen.com](http://www.qiagen.com/)** adresinde bulunabilir veya QIAGEN Technical Services veya yerel distribütörünüzden istenebilir.

### <span id="page-24-0"></span>Belge Revizyon Geçmişi

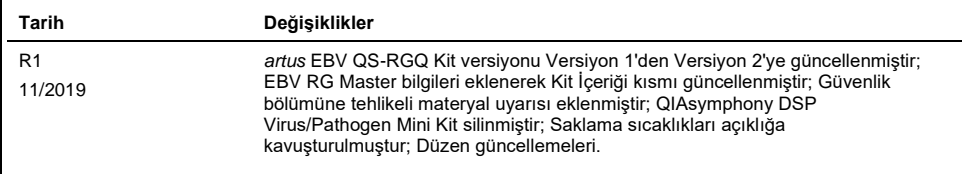

Bu ürünün satın alınması, satın alanın, ürünü insanda in vitro tanı amacıyla tanı amaçlı hizmetlerde kullanmasına izin verir. Alımdan kazanılan bu özel kullanım hakkı dışında genel patent veya hiçbir türde başka lisans burada verilmemektedir.

*artus* EBV QS-RGQ Kit, Avrupa İn Vitro Diagnostik Direktifi 98/79/EC uyarınca CE işaretli bir diagnostik kittir. Tüm ülkelerde mevcut değildir.

#### *artus* **EBV QS-RGQ Kit için Sınırlı Lisans Sözleşmesi**

Bu ürünün kullanımı herhangi bir alıcının veya ürün kullanıcısının aşağıdaki koşulları kabul ettiği anlamına gelir:

- 1. Ürün yalnızca ürünle ve bu el kitabında verilen protokollere uygun olarak kullanılabilir ve yalnızca kitin içinde bulunan bileşenlerle kullanım içindir. QIAGEN, bu kit ile birlikte verilen bileşenlerin el kitabında ve [www.qiagen.com](http://www.qiagen.com/) adresinden ulaşılabilen ek protokollerde belirtilenlerin dışında bu kitin içinde yer almayan herhangi bir bileşenle kullanımı veya birleştirilmesi için kendi fikri mülkiyet haklarının herhangi biri altında lisans hakkı vermez. Bu ek protokollerden bazıları QIAGEN kullanıcıları tarafından QIAGEN kullanıcıları için sağlanmıştır. Bu protokoller QIAGEN tarafından kapsamlı şekilde test edilmemiş veya optimize edilmemiştir. QIAGEN üçüncü tarafların haklarını ihlal etmediğini garanti etmez ve beyan etmez.
- 2. Açıkça belirtilen lisanslar dışında, QIAGEN bu kit ve/veya kullanımlarının üçüncü tarafların haklarını ihlal etmeyeceğini garanti etmez.
- 3. Bu kit ve bileşenleri tek kullanım için lisanslanmıştır ve tekrar kullanılamaz, yenilenemez veya tekrar satılamaz.
- 4. QIAGEN açıkça ifade edilenlerin dışında açık veya zımni diğer tüm lisansları açıkça reddeder.
- 5. Kitin satın alıcısı ve kullanıcısı yukarıda yasaklanan herhangi bir eyleme neden olabilecek veya bunları kolaylaştırabilecek herhangi bir adım atmamayı veya başkasının atmasına izin vermemeyi kabul eder. QIAGEN herhangi bir Mahkemede bu Sınırlı Lisans Anlaşması yasaklamalarını uygulayabilir ve bu sınırlı lisans anlaşmasının veya kit ve/veya bileşenleriyle ilgili fikri mülkiyet haklarının herhangi birinin uygulanmasına yol açan tüm durumlarda avukat ücreti dahil tüm soruşturma ve mahkeme masraflarını geri alabilir.

Güncellenmiş lisans koşulları için bkz. **[www.qiagen.com](http://www.qiagen.com/)**.

Ticari markalar: QIAGEN®, Sample to Insight®, QIAsymphony®, *artus*®, Rotor-Gene® (QIAGEN Group). Bu belgede geçen tescilli isimler, ticari markalar vb. açıkça bu şekilde belirtilmemiş olsa bile yasalarca korunmaktadır.

1119830 11/2019 HB-2733-001 © 2019 QIAGEN, tüm hakları saklıdır.

Sipariş verme **[www.qiagen.com/shop](http://www.qiagen.com/shop)** | Teknik Destek **[support.qiagen.com](file://filer/Plunet/order/O-78790/_CPF/003/!_Out/http/:support.qiagen.com)** | Web sitesi **[www.qiagen.com](http://www.qiagen.com/)**